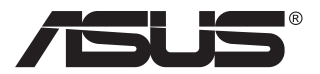

# **Серія PA148CTV Монітор з РК-дисплеєм**

# **Посібник користувача**

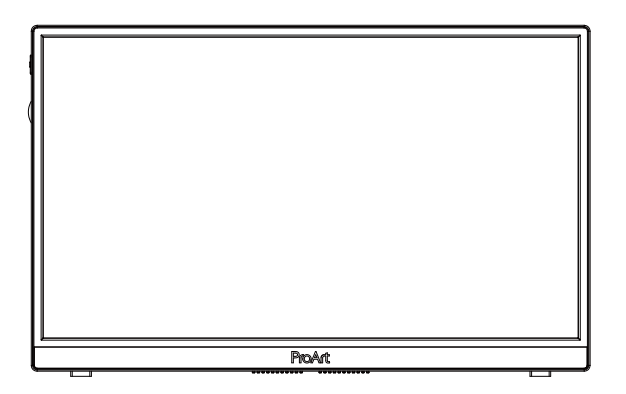

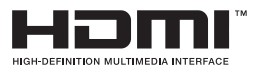

# **Зміст**

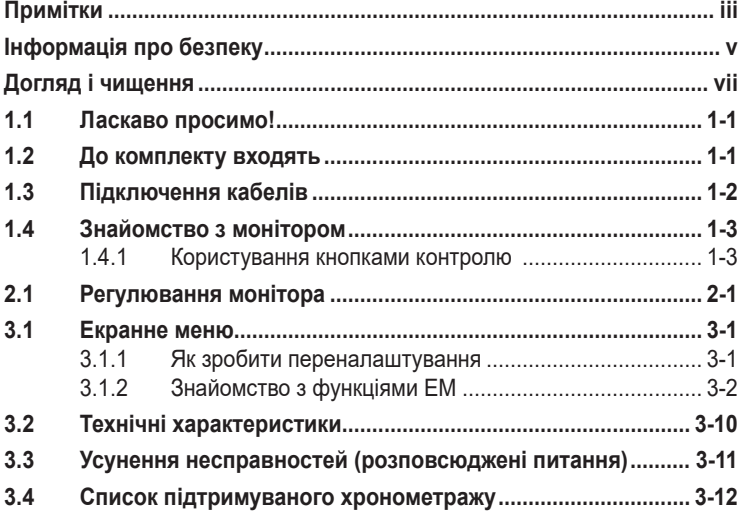

Авторські права © 2020 ASUSTeK COMPUTER INC. Всі права застережено.

Жодну частину цього посібника, включаючи описані в ньому вироби і ПЗ, не може бути відтворено, передано, переписано, збережено у файлообмінній системі або перекладено іншою мовою у будь-якій формі і будь-яким способом, окрім документації, яку покупці тримають для подальшого користування, без прямої письмової згоди ASUSTeK COMPUTER INC. («ASUS»).

Гарантію та обслуговування не буде подовжено, якщо: (1) виріб ремонтували, модифікували або змінювали, окрім ремонту, модифікації та змін, авторизованих письмовою згодою від ASUS; або (2) серійний номер виробу стерто або він відсутній.

ASUS НАДАЄ ЦЕЙ ПОСІБНИК «ЯК Є», БЕЗ БУДЬ-ЯКИХ ГАРАНТІЙ, ЯК ВИСЛОВЛЕНИХ, ТАК І ТИХ, ЩО МАЮТЬСЯ НА УВАЗІ, ВКЛЮЧАЮЧИ, ТА НЕ ОБМЕЖУЮЧИСЬ ГАРАНТІЯМИ АБО ЗОБОВ'ЯЗАННЯМИ ЩОДО ПРИДАТНОСТІ ДО ПРОДАЖУ АБО ВІДПОВІДНОСТІ ПЕВНИМ ЦІЛЯМ. ЗА ЖОДНИХ УМОВ ASUS, ЙОГО ДИРЕКТОРИ, СЛУЖБОВЦІ, НАЙМАНІ РОБІТНИКИ АБО АГЕНТИ НЕ НЕСУТЬ ВІДПОВІДАЛЬНОСТІ ЗА БУДЬ-ЯКІ НЕПРЯМІ, ОСОБЛИВІ, ВИПАДКОВІ АБО НАСЛІДКОВІ ПОШКОДЖЕННЯ (ВКЛЮЧАЮЧИ ПОШКОДЖЕННЯ ЧЕРЕЗ ВТРАТУ ДОХОДУ, БІЗНЕСУ, ПРИДАТНОСТІ ДО ВИОКРИСТАННЯ АБО ДАНИХ, ПЕРЕБОЇ В РОБОТІ БІЗНЕСУ ТОЩО), НАВІТЬ ЯКЩО ASUS ПОПЕРЕДЖАЛИ ПРО МОЖЛИВІСТЬ ПОДІБНИХ ПОШКОДЖЕНЬ, СПРИЧИНЕНИХ БУДЬ-ЯКИМ ДЕФЕКТОМ АБО ПОМИЛКОЮ В ЦЬОМУ ПОСІБНИКУ АБО ВИРОБІ.

ТЕХНІЧНІ ХАРАКТЕРИСТИКИ ТА ІНФОРМАЦІЮ В ЦЬОМУ ПОСІБНИКУ ПІДГОТОВАНО ЛИШЕ ДЛЯ ІНФОРМУВАННЯ, І ЇХ МОЖЕ БУТИ ЗМІНЕНО БУДЬ-КОЛИ БЕЗ ПОПЕРЕДЖЕННЯ, І ЇХ НЕ СЛІД ВВАЖАТИ ЗОБОВ'ЯЗАННЯМИ З БОКУ ASUS. ASUS НЕ НЕСЕ ЖОДНОЇ ВІДПОВІДАЛЬНОСТІ ТА НЕ ДАЄ ЗОБОВ'ЯЗАНЬ ЩОДО БУДЬ-ЯКИХ ПОМИЛОК АБО НЕТОЧНОСТЕЙ, ЩО МОЖУТЬ ЗУСТРІТИСЯ В ЦЬОМУ ПОСІБНИКУ, ВКЛЮЧАЮЧИ ОПИС ВИРОБІВ І ПЗ В НЬОМУ.

Вироби та назви компаній, згадані в цьому посібнику, можуть бути або можуть не бути зареєстрованими торговими марками або захищеними авторськими правами відповідних компаній, і використовуються лише для визначення і пояснення та на користь власників, без жодної спроби порушити їхні права.

# **Примітки**

### **Заява Федеральної Комісії Зв'язку США (FCC)**

Цей пристрій відповідає Частині 15 Правил FCC. Робота можлива за виконання наступних двох умов:

- Цей пристрій не може створювати шкідливої інтерференції, та
- Цей пристрій мусить приймати будь-яку отримувану інтерференцію, включаючи таку, що може спричинити небажану роботу пристрою.

Це обладнання було тестовано і визнано таким, що відповідає обмеженням для цифрових пристроїв Класу В згідно Частини 15 Правил FCC. Ці обмеження створено, щоб надати достатній захист проти шкідливої інтерференції в житловому секторі. Це обладнання створює, використовує і може випромінювати енергію радіочастот. Якщо його встановлено і експлуатовано без дотримання інструкцій виробника, це може спричинити шкідливу інтерференцію з радіозв'язком. Проте нема гарантії, що інтерференція не виникне в певній інсталяції. Якщо це обладнання спричинило шкідливу інтерференцію з прийомом радіо- або телесигналу, що можна визначити, вимкнувши і знову увімкнувши обладнання, користувачам рекомендовано виправити інтерференцію одним із наступних способів:

- Переорієнтувати або перемістити антену прийому.
- Збільшити відстань між обладнанням і приймачем.
- Підключіть обладнання до розетки іншої електромережі, ніж та, до якої підключено приймач.
- Зверніться по допомогу до розповсюджувача або досвідченого техніка із радіо/телекомунікацій.

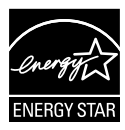

### **ПРИМІТКА: Цей монітор має сертифікат ENERGY STAR.**

Цей виріб відповідає стандартам ENERGY STAR® на фабричних налаштуваннях за замовчуванням (конфігурація Home - Вдома). Змінюючи фабричні налаштування за замовчуванням або активуючи інші функції, можна збільшити енергоспоживання, і це перевищить ліміт, визначений ENERGY STAR $^\circ$ .. Більше інформації про програму ENERGY STAR® program подано на ENERGYSTAR.gov (www. energystar.gov).

### **Заява Канадського Департаменту Зв'язку**

Цей цифровий апарат не перевищує обмежень для Класу В щодо випромінювання радіошумів з цифрового пристрою, встановлених у Правилах Регулювання Радіоінтерференції Канадського Департаменту Зв'язку.

Цей цифровий пристрій Класу В відповідає Канадським ICES-003.

Пристрій може впасти, спричинивши важкі травми або смерть. Щоб уникнути травм, пристрій слід надійно прикріпити до підлоги/стіни згідно інструкцій з інсталяції.

EAC

# **Інформація про безпеку**

- Перш ніж встановити монітор, уважно прочитайте всі документи з комплекту.
- Щоб запобігти пожежі або удару електрострумом, ніколи не піддавайте монітор дії дощу або вологи.
- Ніколи не намагайтеся відкрити корпус монітора. Небезпечно висока напруга всередині монітору може спричинити серйозні травми.
- Якщо джерело живлення пошкоджено, не намагайтеся полагодити його самостійно. Зверніться до кваліфікованого техніка або до розповсюджувача.
- Перш ніж користуватися виробом, переконайтеся, що всі кабелі правильно підключено, і шнур живлення не пошкоджено. Якщо ви помітили будь-яке пошкодження, негайно зверніться до розповсюджувача.
- Отвори і щілини ззаду і вгорі на корпусі надано для вентиляції. Не блокуйте ці отвори. Ніколи не розташовуйте виріб поруч із/над батареєю або іншим джерелом тепла, якщо там не забезпечується достатньої вентиляції.
- Монітор мусить працювати лише від того типу джерела живлення, яке вказано на ярлику. Якщо ви не впевнені щодо типу живлення у вашій оселі, зверніться до розповсюджувача або місцевої енергетичної компанії.
- Користуйтеся правильною штепсельною виделкою, що відповідає місцевому стандарту живлення.
- Не перевантажуйте подовжувачі та трійники. Перевантаження може спричинити пожежу або удар електрострумом.
- Уникайте пилу, вогкості та надмірних температур. Не розташовуйте монітор у будь-яких місцях, де він може намокнути. Розташуйте монітор на стійкій поверхні.
- Вимикайте пристрій з розетки під час грози або коли ним не користуються протягом тривалого часу. Це захистить монітор від пошкоджень через викиди напруги.
- Ніколи не просовуйте жодних предметів і не проливайте рідини в отвори на корпусі монітора.
- Щоб забезпечити задовільну роботу, користуйтеся монітором лише із комп'ютерами зі списку UL, що мають правильно сконфігуровані з'єднувачі, позначені 100 - 240 В змінного струму.
- Розетка електромережі мусить розташовуватися поруч із обладнанням, і доступ до неї мусить бути вільним
- Якщо з монітором виникли технічні проблеми, зверніться до кваліфікованого техніка або до розповсюджувача.
- Подбайте про заземлення розетки, перш ніж вмикати в неї силовий кабель. Також, відключаючи підключення із заземленням, переконайтеся, що цілком витягли штепсельну виделку з розетки.

### **УВАГА**

Користування іншими, окрім вказаних, навушниками або гарнітурою може спричинити втрату слуху через надмірний тиск звуку.

# **Догляд і чищення**

- Перш ніж підіймати або переміщувати монітор, краще відключити кабелі та шнур живлення. Дотримуйтеся правильної техніки підіймання, коли переміщуєте монітор. Підіймаючи або переносячи монітор, беріться за краї монітора. Не піднімайте дисплей за підставку або шнур.
- Чищення. Вимкніть монітор і вийміть з розетки шнур живлення. Очистіть поверхню монітора нежорсткою ганчіркою без ворсу. Застарілі плями можна видалити ганчіркою, зволоженою м'яким очисним засобом.
- Уникайте очисних засобів, що містять алкоголь або ацетон. Користуйтеся очисним засобом для РК-дисплеїв. Ніколи не бризкайте очисним засобом прямо на екран, оскільки він може просякнути всередину монітора і спричинити удар електрострумом.

### **Наступні прояви є нормальними для монітора:**

- Екран може мерехтіти під час першого користування через властивості люмінесцентного світла. Вимкніть перемикач живлення і знову увімкніть його, щоб переконатися, що мерехтіння зникло.
- Ви можете помітити трохи нерівномірну яскравість екрану залежно від використовуваного шаблону робочого столу.
- Коли одне зображення показано протягом багатьох годин, після перемикання зображення на екрані може лишитися залишок попереднього зображення. Екран потроху відновиться, або можна вимкнути живлення на декілька годин.
- Коли екран чорніє, мерехтіть або не може більше працювати, зверніться до розповсюджувача або сервісного центру, щоб це полагодити. Не ремонтуйте екран самостійно!

#### **Умовні позначення в цьому посібнику**

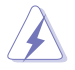

УВАГА: інформація, як запобігти травмам, виконуючи завдання.

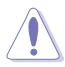

ЗАСТЕРЕЖЕННЯ: Інформація, як запобігти пошкодженню компонентів, виконуючи завдання.

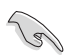

ВАЖЛИВО: Правила, яких НЕОБХІДНО дотримуватися, щоб виконати завдання.

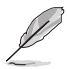

ПРИМІТКА: Підказки та додаткова інформація, що допоможуть виконати завдання.

### **Де дізнатися більше**

З наступних джерел ви отримаєте додаткову інформацію, а також поновлення для виробу і ПЗ.

#### **1. Веб-сайти ASUS**

Веб-сайти ASUS у всьому світі надають поновлену інформацію про апаратне і програмне забезпечення ASUS. Див. **http://www.asus.com**

#### **2. Додаткова документація**

До комплекту виробу може входити додаткова документація, надана розповсюджувачем. Ця документація не є частиною стандартного комплекту.

### **Повернення виробів**

Програми переробки та повернення ASUS виконують наше зобов'язання підтримувати найвищі стандарти охорони навколишнього середовища. Ми забезпечуємо наших клієнтів можливістю відповідально перероблювати наші вироби, батареї та інші компоненти так само, як матеріали для упаковки. Будь ласка, перейдіть до http://csr.asus.com/english/Takeback.htm для детальної інформації про переробку в різних регіонах.

## **1.1 Ласкаво просимо!**

Дякуємо за придбання монітора з PK-дисплеєм ASUS<sup>®</sup>!

Найновіший широкоекранний монітор з РК-дисплеєм від ASUS надає чистіший, ширший і яскравіший дисплей, а також особливі характеристики, що покращують перегляд.

Ці характеристики монітора подарують вам зручність та неймовірні ефекти під час перегляду!

## **1.2 До комплекту входять**

Перевірте упаковку на наявність наступних елементів:

- $\checkmark$ Монітор з РК-дисплеєм
- $\checkmark$ Стислий посібник з експлуатації
- $\checkmark$ Гарантійний талон
- $\checkmark$ Кабель USB Type-C
- $\checkmark$  Кабель Micro HDMI в HDMI
- $\checkmark$ Звіт тестування калібрування кольору
- $\checkmark$ Картка-привітання ProArt
- $\checkmark$  Адаптер USB Type-С в А
- $\checkmark$  Кабель USB C у A
- $\sqrt{\phantom{a}}$ Sleeve
- Адаптер живлення
	- Якщо будь-який із перерахованих вище елементів пошкоджено або відсутній, негайно зверніться до розповсюджувача.

**1.3 Підключення кабелів**

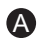

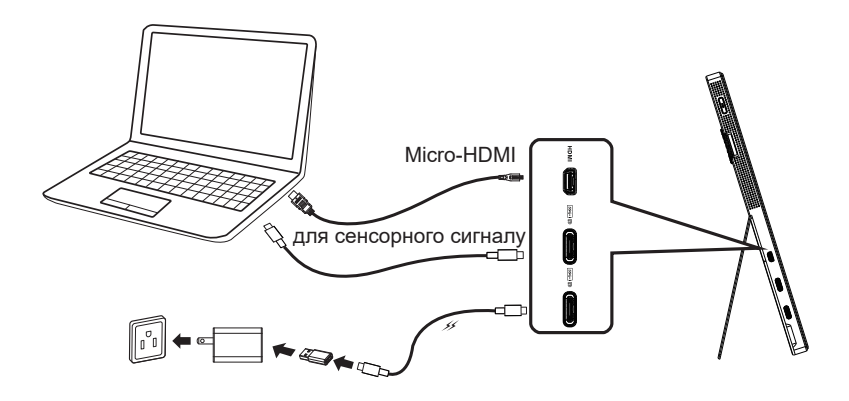

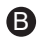

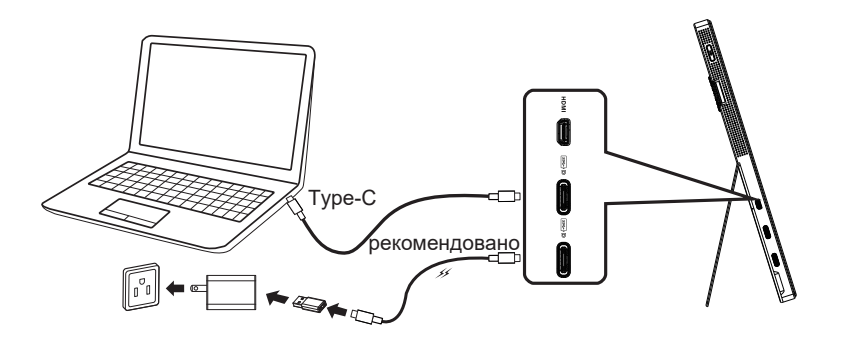

### **1.4 Знайомство з монітором**

### **1.4.1 Користування кнопками контролю**

Контрольною кнопкою ліворуч на моніторі регулюйте налаштування зображення.

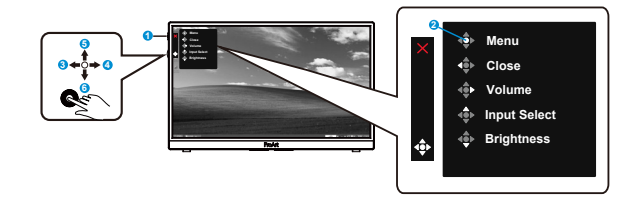

- 1. (b) Кнопка живлення/Індикатор живлення:
	- Вмикає/вимикає монітор.
	- Значення кольорів індикаторів подано в таблиці нижче.

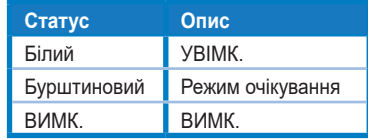

- 2. Кнопка Меню:
	- Входить до екранного меню (ЕМ).
- 3. Кнопка Закрити:
	- Вийти з екранного меню (ЕМ).
	- Натисніть цю кнопку, щоб активувати ЕМ при підключенні до дійсного джерела.
- 4. Кнопка Volume (Гучність)
	- Регулює гучність.
	- Натисніть цю кнопку, щоб активувати ЕМ при підключенні до дійсного джерела.
- 5. Кнопка Input Select (Вибір входу):
	- Цією комбінацією клавіш перемикайтеся з сигналу входу HDMI, USB Type-C1 і USB Type-C2.
	- Натисніть цю кнопку, щоб активувати ЕМ при підключенні до дійсного джерела.
- 6. Кнопка Brightness (Яскравість):
	- Відрегулюйте значення Brightness (Яскравість).
	- Натисніть і утримуйте протягом 5 секунд, щоб активувати/вимкнути Keys Lock (Блокування клавіш).

# **2.1 Регулювання монітора**

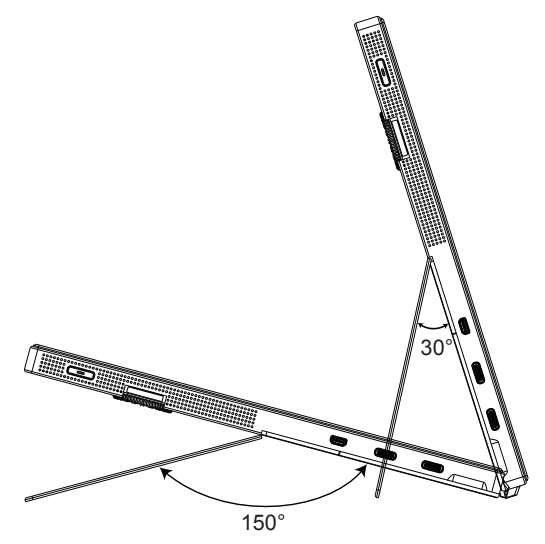

### **3.1 Екранне меню**

### **3.1.1 Як зробити переналаштування**

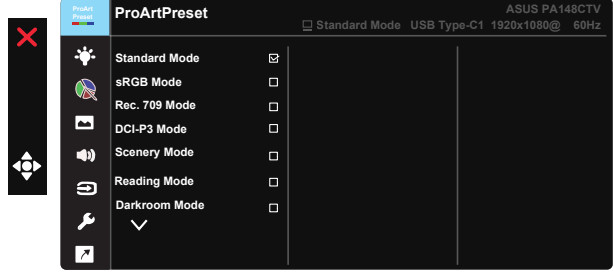

- 1. Натисніть Центр кнопки 5 напрямків, щоб активувати ЕМ.
- 2. Натискайте кнопки ▼ і ▲, щоб перемикатися між опціями в Menu (Меню). Коли ви переходите від однієї піктограми до іншої, виділяється назва опції.
- 3. Щоб вибрати виділений елементи у меню, натисніть клавішу Центр.
- 4. Натискайте кнопки  $\nabla$  *i* **A**, щоб вибрати бажаний параметр.
- 5. Натисніть кнопку Центр, щоб увійти до повзуна, а потім користуватися кнопками ▼ або ▲ згідно позначень у меню, щоб вносити зміни.
- 6. Натисніть ◄/►, щоб пересунутися вліво/вправо меню.

### **3.1.2 Знайомство з функціями ЕМ**

### **1. ProArtPreset**

Ця функція містить дев'ять підфункцій, з яких можна вибирати бажане.

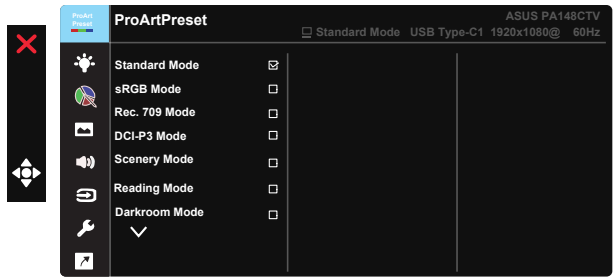

- **• Standard Mode (Стандартний режим)**: Найкращий вибір для редагування документів.
- **• sRGB Mode (Режим sRGB)**: Сумісний із колірним простором sRGB, режим sRGB - це найкращий вибір для редагування документів.
- **• Rec.709 Mode (Режим Rec.709)**: Сумісний із колірним простором Rec.709.
- **• DCI-P3 Mode (Режим DCI-P3):** Сумісний із колірним простором DCI-P3.
- **• Scenery Mode (Режим Пейзаж):** Найкращий вибір для показу фото краєвидів.
- **• Reading Mode (Режим читання):** Це найкращий вибір для читання книг.
- **• Darkroom Mode (Режим темної кімнати):** Це найкращий вибір для середовища зі слабким освітленням.
- **• User Mode 1 (Режим користувача 1):** Надає можливість регулювати Високотехнологічні налаштування.
- **• User Mode 2 (Режим користувача 2):** Надає можливість регулювати Високотехнологічні налаштування.

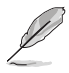

- Користувачі не можуть конфігурувати ASCR у режимах standard (стандартний), sRGB, Rec.709, DCI-P3 Mode (Режим швидкого рендерингу).
- Користувачі не можуть конфігурувати Gamma (Гама) у режимах sRGB, DCI-P3 і Scenery Mode (Режим Пейзаж).
- Користувачі не можуть конфігурувати Color Temp (Колірна температура), brightness (Яскравість), contrast (Контраст), saturation (Насиченість), hue (Відтінок), ProArt Palette/Color (Палітра ProArt/Колір) і black level (рівень чорного) у sRGB mode (режимі sRGB).

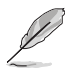

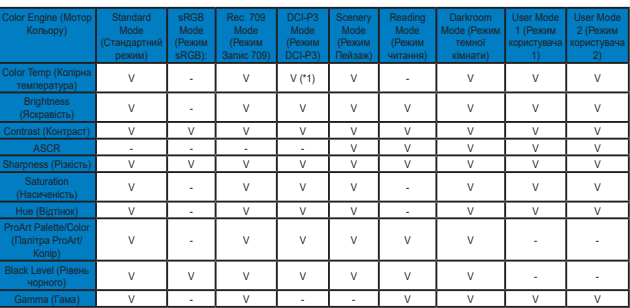

V: регулювання

NA: функцію вимкнено

Лише (\*1) 6500K & P3-Theater (Театр) (за замовчуванням)

(\*2) лише 6500K (за замовчуванням) & 9300K

#### **2. Blue Light Filter (Фільтр блакитного світла)**

Регулює рівень потужності блакитного світла, яке випромінює світлодіодне підсвічування.

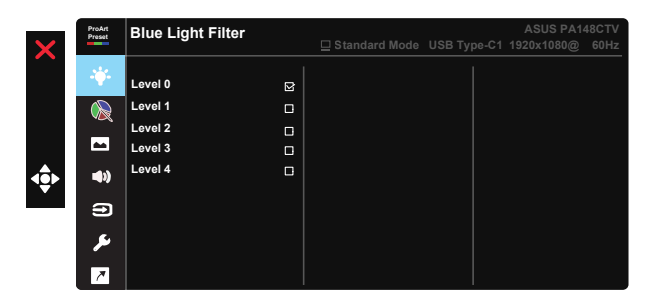

**• Level 0 (Рівень 0)**: Без змін

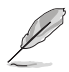

- Коли активовано Blue Light Filter (Фільтр блакитного світла), автоматично буде імпортовано налаштування за замовчуванням Standard Mode (Стандартний режим).
- Функцію Brightness (Яскравість) можна конфігурувати між Level 1 (Рівнем 1) і Level 3 (Рівнем 3).
- Level 4 (Рівень 4) це оптимізоване налаштування. Воно відповідає Сертифікату TUV про низький рівень блакитного світла. Користувачі не можуть конфігурувати функцію Brightness (Яскравість).

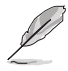

Прислухайтеся до наступних рекомендацій, щоб зменшити втому очей:

- Працюючи протягом багатьох годин, слід певний час відволікатися від екрану. Рекомендовано робити короткі перерви (щонайменше 5 хв) після приблизно 1 години безперервної роботи за комп'ютером. Короткі часті перерви ефективніші за одну довгу перерву.
- Щоб зменшити втому і сухість в очах, слід регулярно зосереджувати погляд на віддалених предметах.
- Вправи для очей можуть допомогти зменшити втому в очах. Часто повторюйте ці вправи. Якщо напруження в очах лишилося, зверніться до лікаря. Вправи для очей: (1) Подивіться вгору і вниз. Повторюйте. (2) Повільно обертайте очима. (3) Рухайте очима по діагоналі.
- Потужне блакитне світло може втомлювати очі та призвести до вікової макулодистрофії. Фільтр блакитного світла зменшує на 70 % (макс.) шкідливе блакитне світло, щоб допомогти уникнути синдрому комп'ютерної втоми очей.

#### **3. ProArtPalette (Палітра ProArt)**

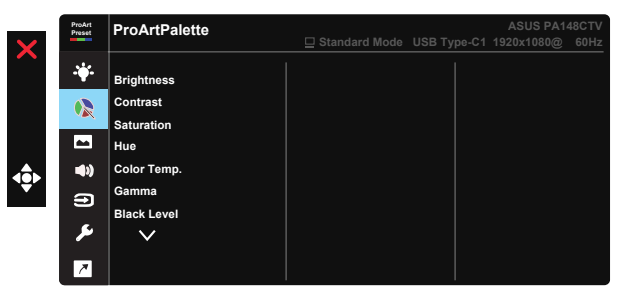

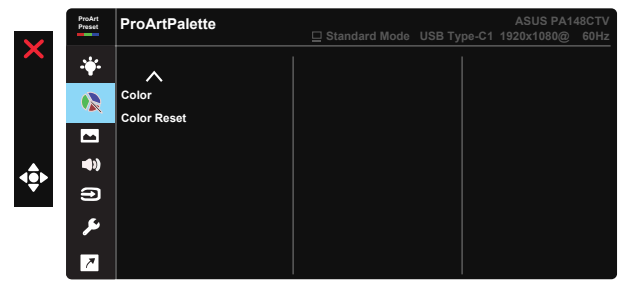

- **• Brightness (Яскравість)**: Діапазон регулювання від 0 до 100.
- **• Contrast (Контраст):** Діапазон регулювання від 0 до 100.
- **• Saturation (Насиченість)**: Діапазон регулювання від 0 до 100.
- **• Hue (Відтінок):** Перемикайте колір між зеленим і фіолетовим
- **• Color Temp. (Колірна температура)**: Містить пять попередньо налаштованих режимів кольору: 9300K, 6500K, 5500K, 5000K і P3-Theater (Театр Р3).
- **• Gamma (Гама):** Містить п'ять режимів гами, включаючи 1.8, 2.0, 2.2, 2.4, 2.6.
- **• Black Level (Рівень чорного)**: Для регулювання задіяного 1-го рівню сигналу найтемнішого рівня сірого.
- **• Color (Колір)**:
	- \* Регулювання Six-axis Hue (Відтінок за шести напрямками).

\* Регулювання Six-axis Saturation (Насиченість за шести напрямками).

- \* Регулює рівні посилення для R, G, B.
- \* Регулює значення зсуву для R, G, B.
- **• Color Reset (Скидання кольору)**:

\* Скидання кольору поточного режиму: Скидає налаштування кольору поточного режиму кольору на фабричне значення за замовчуванням.

\* Скидання всіх режимів кольору:

Скидає налаштування кольору всіх режимів кольору на фабричне значення за замовчуванням.

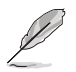

P3-Theater (Театр Р3) доступно лише коли вибрано DCI-P3 Mode (Режим DCI-P3).

### **4. Image (Зображення)**

З головної функції можна регулювати Sharpness (Різкість), Trace Free (Без сліду), Aspect Control (Контроль пропорції), Input Range (Діапазон входу) і ASCR.

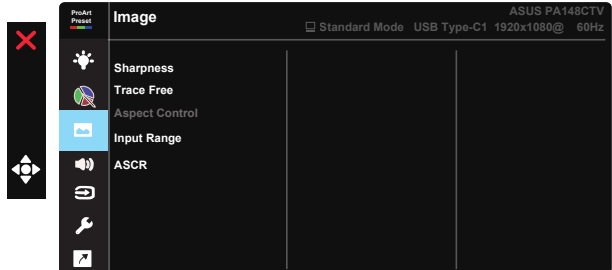

- **• Sharpness (Різкість):** Регулює різкість зображення. Діапазон регулювання від 0 до 100.
- **• Trace Free:** Прискорює час відповіді з технологією Прискорення внутрішнього годинника. Діапазон регулювання від повільнішого 0 до найшвидшого 100.
- **• Aspect Control (Контроль пропорції):** Регулює пропорцію на Full (Повний) і 4:3.

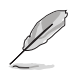

4:3 доступно лише коли формат джерела входу 4:3.

- **• Input Range (Діапазон входу):** Регулює діапазон входу на Auto (Авто), Full (Повний) і Limited 16-235.
- **• ASCR:** Виберіть ON (УВІМК.) або OFF (ВИМК.), щоб активувати або вимкнути пропорцію динамічного контрасту.

#### **5. Sound (Звук)**

Можна відрегулювати Volume (Гучність) і Mute (Без звуку) з цієї головної функції.

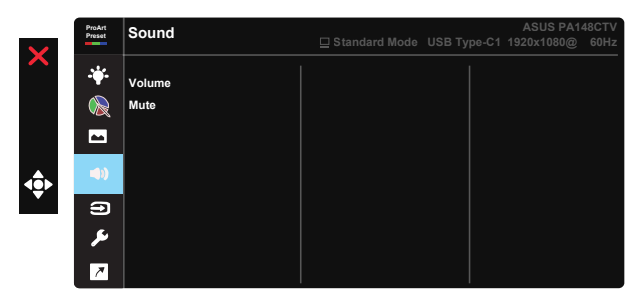

- **• Volume (Гучність)**: Регулює рівень виходу гучності.
- **• Mute (Без звуку)**: Виберіть ON (УВІМК.) чи OFF (ВИМК.) аудіо.

### **6. Input Select (Вибір входу)**

Виберіть джерело входу з вхідних сигналів HDMI, USB Type-C1, USB Type-C2.

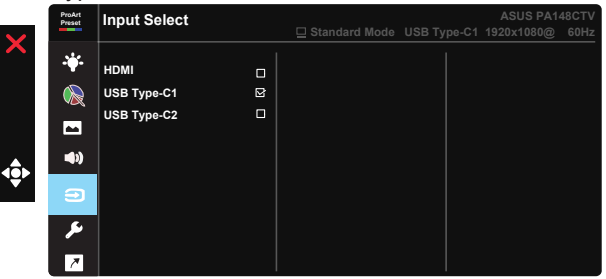

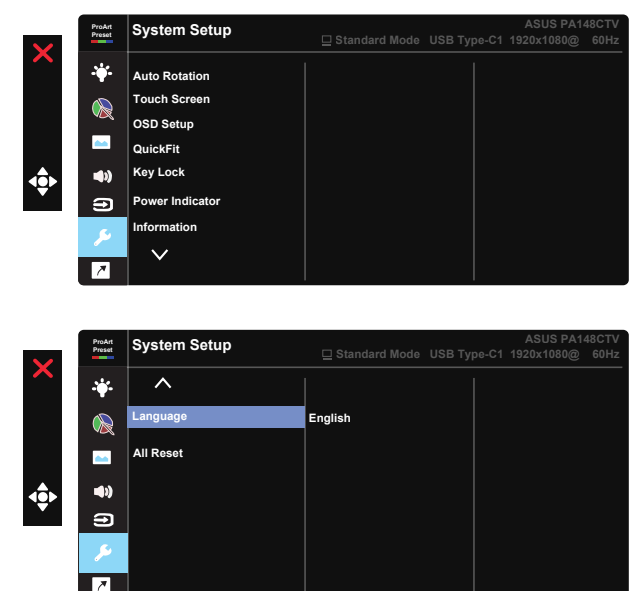

#### **7. System Setup (Налаштування системи)**

- **• Auto Rotation (Авто обертання):** Застосовується, щоб активувати/ вимкнути автоматичне обертання зображення. Зверніть увагу: функція авто обертання працює лише в Windows OS з ПЗ Chroma Tune.
- **• Touch Screen (Сенсорний екран):** ProArt Display PA148CTV це сенсорний монітор, що застосовує сенсорну технологію 10 точок. Застосовуйте найновішу ОС, як-от Windows 10. Можна використовувати дотик одним пальцем або дотик багатьма пальцями, де максимум точок одночасного дотику - 10.

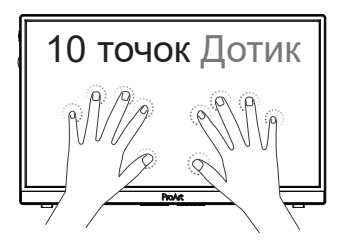

- **• OSD Setup (Налаштування ЕМ):** Регулює OSD Timeout (Тайм-аут ЕМ), DDC/CI та Transparency (Прозорість) екрану.
- **• QuickFit:** Надає користувачам можливість попередньо переглядати макет документа або фото прямо на екрані, не друкуючи пробні копії.
	- \* Ruler (Лінійка): Цей шаблон показує фізичну лінійку вгорі та з лівого боку. можна натискати кнопку ч тювернутися понад э секунди, щоо перемикати<br>між одиницями вимірювання метричної та британської систем. Можна натискати кнопку ◄ Повернутися понад 3 секунди, щоб перемикатися

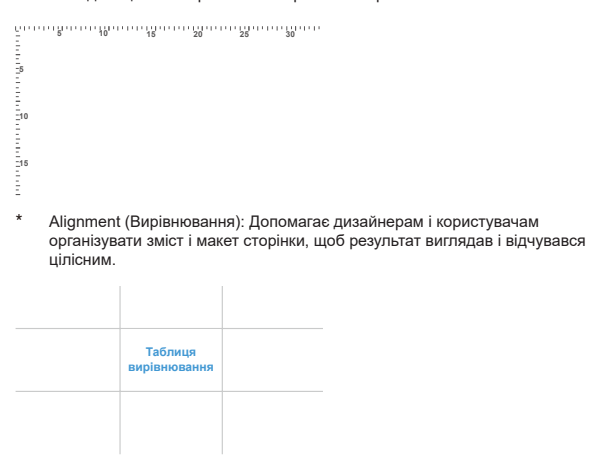

\* Square (Квадрат): Покажіть квадрат у центрі.

- **• Key Lock (Блокування клавіш):** Вимкнути всі функції клавіш. Натискання клавіші понад п'ять секунд вимикає функцію блокування клавіші.
- **• Power Indicator (Індикатор живлення):** Вмикає/вимикає світлодіодний індикатор живлення.
- **• Information (Інформація):** Показує інформацію монітора.
- **• Language (Мова):** Виберіть мову ЕМ. На вибір є: **Англійська, французька, німецька, іспанська, італійська, нідерландська, російська, польська, чеська, хорватська, угорська, румунська, португальська, турецька, китайська спрощеними ієрогліфами, китайська традиційними ієрогліфами, японська, корейська, фарсі, тайська, індонезійська.**
- **• All Reset (Скинути все):** Виберіть «Yes (Так)», щоб повернути всі налаштування на фабричні за замовчуванням.

#### **8. Shortcut (Комбінація клавіш)**

Вибравши цю функцію, можна встановити три комбінації клавіш. Можна вибрати з Blue Light Filter (Фільтр блакитного світла), Brightness (Яскравість), Contrast (Контраст), Input Select (Вибір входу), Color Temp (Колірна температура), Volume (Гучність), sRGB Mode (Режим sRGB), Rec.709 Mode (Режим Запис 709), DCI-P3 Mode (Режим DICOM), User Mode 1 (Режим користувача 1), User Mode 2 (Режим користувача 2) і встановити вибране ярликом (комбінацією клавіш).

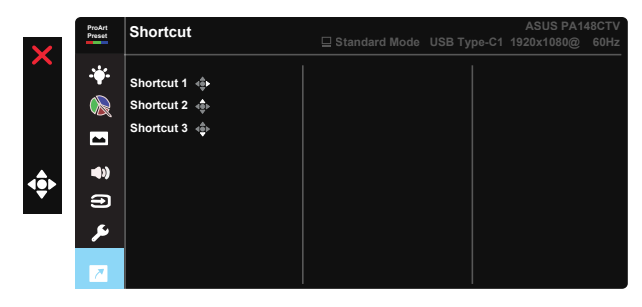

# **3.2 Технічні характеристики**

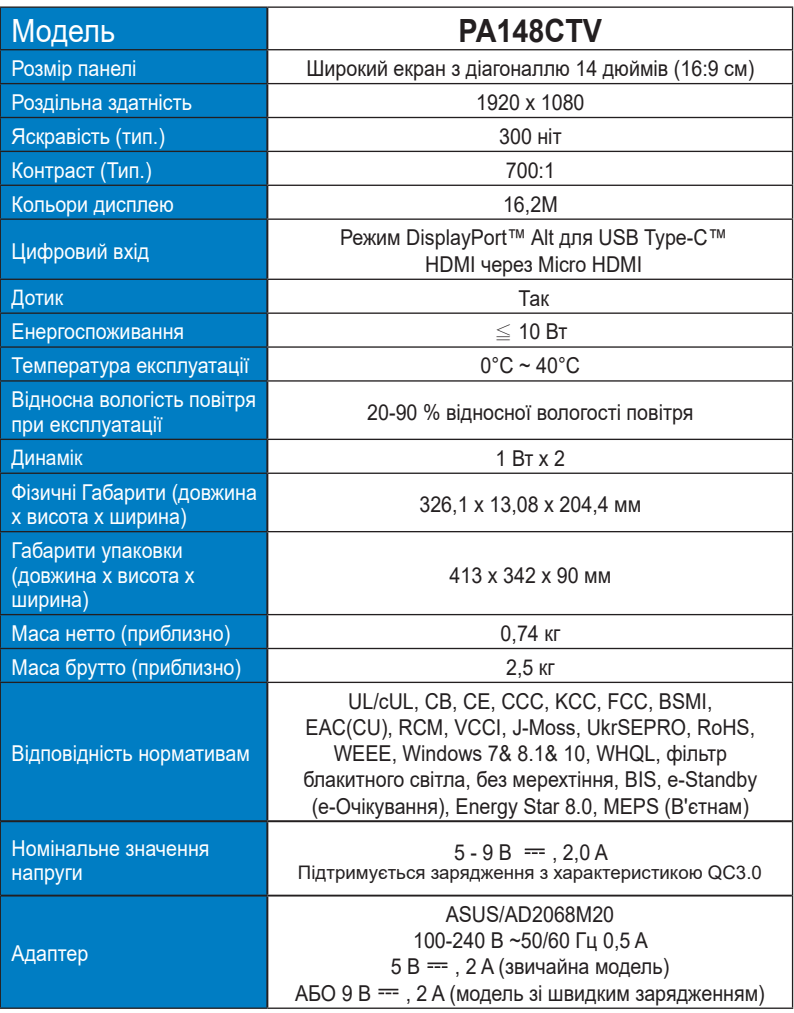

### **3.3 Усунення несправностей (розповсюджені питання)**

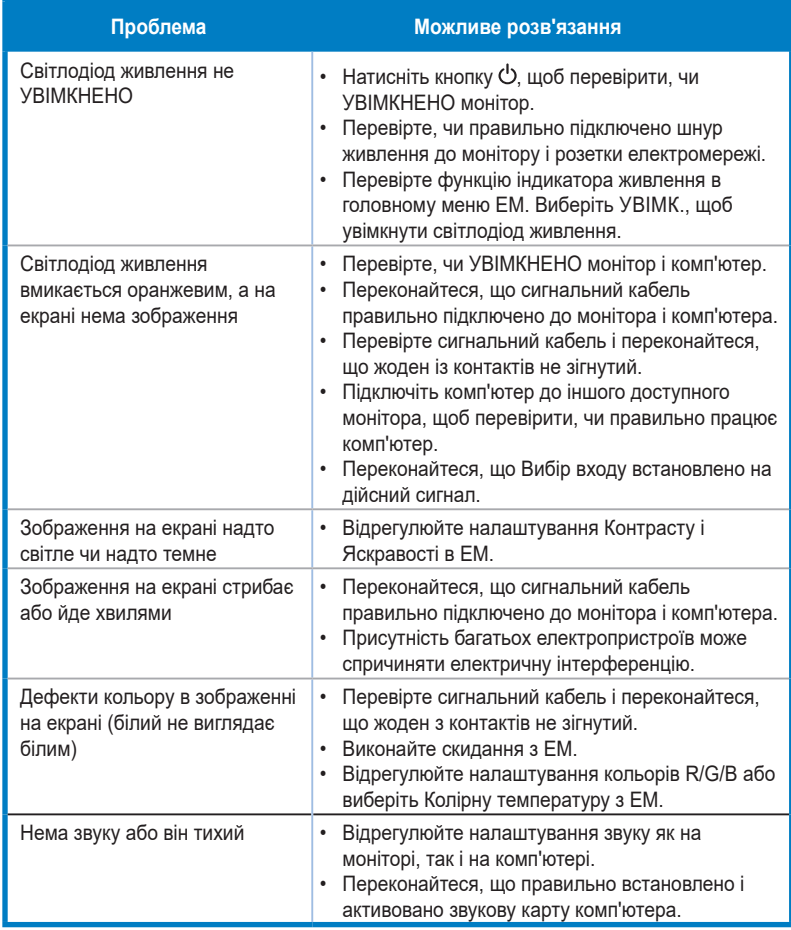

### **3.4 Список підтримуваного хронометражу**

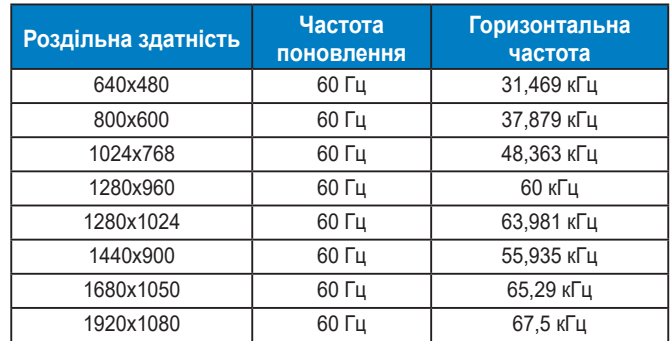

### **Первинний хронометраж, підтримуваний ПК**

#### **Режими VESA, Доступний користувачам хронометраж**

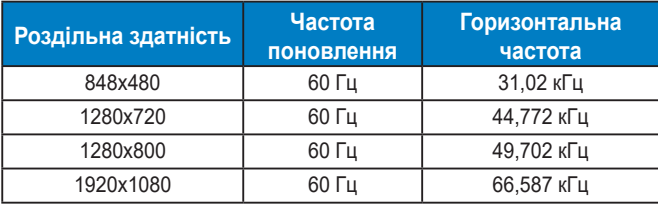

**\* Можуть не підтримуватися режими, не вказані в таблицях вище. Щоб отримати найкращу роздільну здатність, радимо вибрати режим, вказаний у таблицях вище.**